# FREE CLASSES

# LIBRARY AND INTERNET RESEARCH SKILLS CERTIFICATE OF COMPLETION

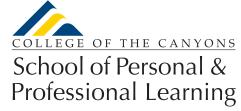

Education extended

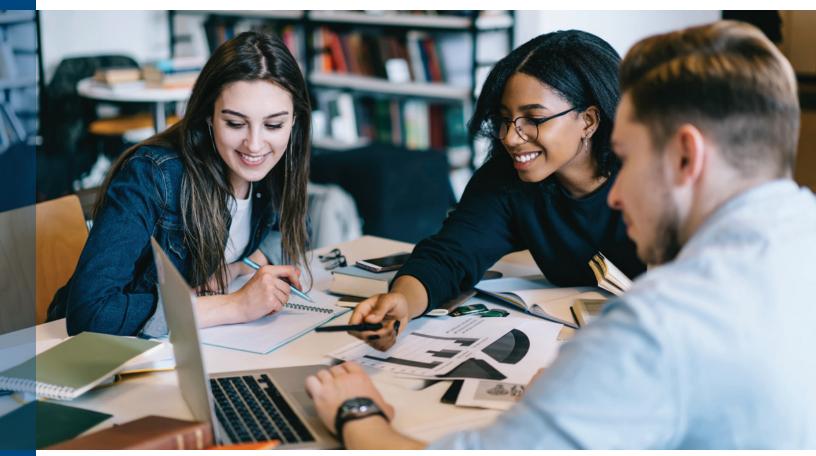

Want to ace your next research paper? This two-course certificate will teach you strategies and abilities to critically evaluate the information you find. Learn how to maximize your use of the library and its resources, as well as how to research effectively using web tools on the internet, while producing and consuming information responsibly.

NC. BCSK-001 COLLEGE RESEARCH SKILLS Utilize research methodologies to identify, evaluate, and generate relevant and credible library sources. 8-12 hours

#### Classes are...

- **▼** FREE
- **V** No Textbook
- **V** Online
- **✓** Offered Year Round
- **✓** Repeatable

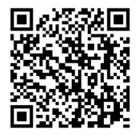

NC. BCSK-002 INTERNET RESEARCH STRATEGIES
Utilize the internet as a tool for research, develop search

strategies using web tools, critically evaluate information, and produce and consume information responsibly. 8-12 hours

www.canyons.edu/free

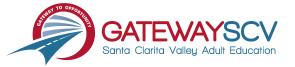

For information about the program, contact Faculty Sara Breshears <u>Sara.Breshears@canyons.edu</u>

# REGISTRATION INSTRUCTIONS

To register for these courses, you must be an existing student or apply to be a student at the college. Please follow the steps below to register for these courses:

## New students start here

### **Submit an application for admission**

- Go to: www.canyons.edu/freeclasses
- Click on "Applicants"
- Click on "Go to OpenCCC" when you are ready to fill out the online application.
- Successful application submission will generate an email with the subject line:
   "Your COC Noncredit Application Has Been Accepted." The email will also include your unique student email, which is also your CanyonsID username.

Upon receipt of the application confirmation email, click on the My Canyons icon at <a href="https://www.canyons.edu">www.canyons.edu</a>. Enter your CanyonsID student email and establish your CanyonsID password.

## **Current students start here**

#### **Register for classes**

- From <u>www.canyons.edu</u>, click on the My Canyons icon and enter CanyonsID username and password.
- Click on the green "My Registration" tile ▶ click on "Search for Sections."
- Select a term and search for the subject alphabetically under "Noncredit...."
- Add desired section(s) to course plan ➤ click on "Academics" icon ➤ click on "Student Planning"
- Click on "Plan your Degree & Register for Classes," ➤ click blue "Register" button for each course
- Select "Register," then click "Submit" at the bottom of the page.

If you would like assistance with enrollment, please call (661) 362-3304 or email <u>freeclasses@canyons.edu</u> during regular business hours.

Monday – Thursday 9:00 AM-5:00 PM Friday 9:00 AM-1:00 PM

We look forward to serving you!

School of Personal and Professional Learning Team

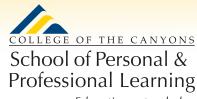

Education extended